## **Рекомендации по работе с приказами, изменяющими состояние студента (перевод, академический отпуск, отчисление, …)**

При создании приказа, изменяющего состояние студента, следует проверить: 1) текущее (активное) состояние студента;

2) приказы, готовящиеся по этому студенту.

Возможно, что готовящиеся по студенту приказы должны быть зарегистрированы раньше, чем создаваемый Вами приказ.

Состояние студента можно уточнить по карточке студента.

В карточке студента на вкладке «Обучение» можно увидеть сведения обо всех периодах обучения студента в МЭИ со ссылками на приказы, в соответствии с которыми соответствующие периоды обучения были созданы (см. рис.1).

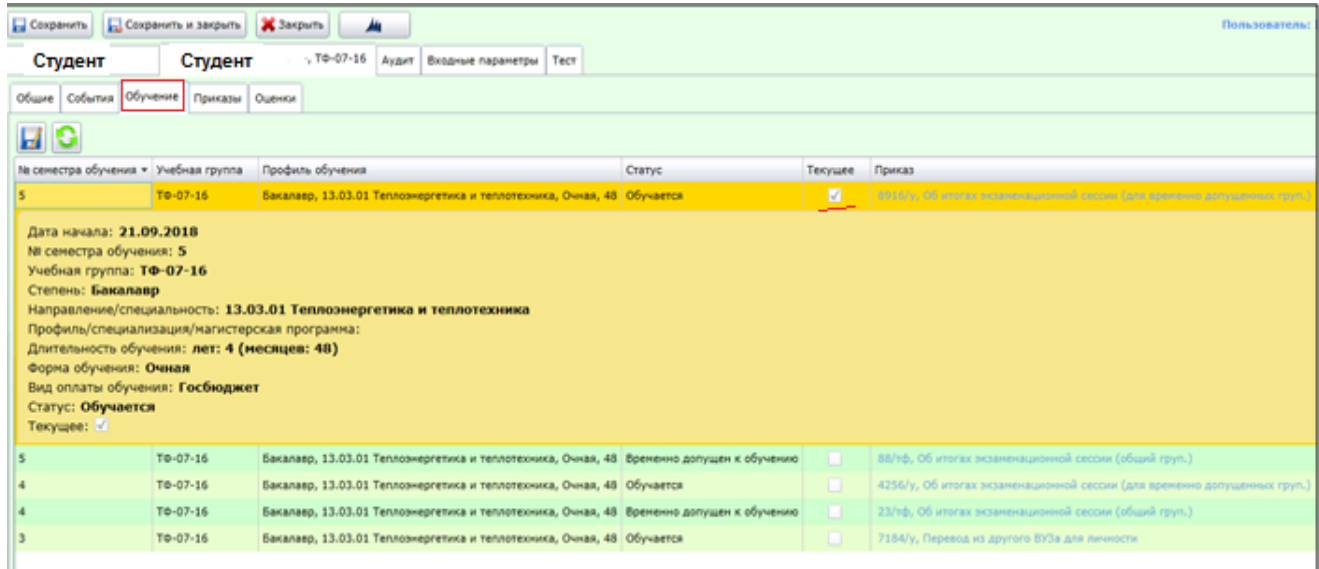

Рис. 1. Карточка студента, раздел «Обучение»

Активное состояние помечено символом «√» в поле «Текущее».

При входе в раздел «Обучение» активным является именно текущее состояние студента (на рис. 1 выделено желтым фоном).

На вкладке «Приказы» отображаются утвержденные и готовящиеся для данного студента приказы (рис. 2). Для готовящихся приказов есть информация о текущем этапе маршрута прохождения приказа и о сотруднике, инициировавшем переход на этот этап.

| t.<br>Студент . , то-07-16<br>Студент<br>Аудит<br>Входные параметры<br>Тест |                                      |                |                                                                  |                 |     |             |          |  |
|-----------------------------------------------------------------------------|--------------------------------------|----------------|------------------------------------------------------------------|-----------------|-----|-------------|----------|--|
| Приказы<br>Обучение<br>События<br>Общие<br>Оценки                           |                                      |                |                                                                  |                 |     |             |          |  |
| Готовящиеся приказы                                                         |                                      |                |                                                                  |                 |     |             |          |  |
| Проект приказа                                                              | <b>Параграф</b>                      | Этап маршрута  |                                                                  |                 | Вып |             |          |  |
| $\Pi - 38132$                                                               | О продлении сессии [                 |                | , ТФ-07-16] Приказ 'П-38132' создан (<br>., 25.01.2019 10:26:56) |                 |     | <b>Flor</b> |          |  |
| Утвержденные приказы                                                        |                                      |                |                                                                  |                 |     |             |          |  |
| Дата регистрации *                                                          | Номер регистрации                    | Проект приказа | Параграф                                                         |                 |     | Выписка     |          |  |
| 20.09.2018                                                                  | 8916/y                               | $\Pi - 32048$  | Об итогах экзаменационной сессии (для временно допущенных груп.) |                 |     | Получить    |          |  |
| 10.07.2018                                                                  | $88/\tau\Phi$                        | $\Pi - 28645$  | Об итогах экзаменационной сессии (общий груп.)                   |                 |     | Получить    |          |  |
| 07.06.2018                                                                  | 5156/y                               | $\Pi - 26856$  | Практика на кафедрах МЭИ                                         |                 |     | Получить    |          |  |
| 25.04.2018                                                                  | 4256/y                               | $\Pi - 23605$  | Об итогах экзаменационной сессии (для временно допущенных груп.) |                 |     |             | Получить |  |
| 04.04.2018                                                                  | $3453/\nu$                           | $\Pi - 21751$  | О продлении сессии                                               |                 |     |             | Получить |  |
| 19.02.2018                                                                  | $23/\tau\phi$                        | $\Pi - 17783$  | Об итогах экзаменационной сессии (общий груп.)                   |                 |     |             | Получить |  |
| $\overline{\phantom{a}}$                                                    |                                      |                |                                                                  |                 |     |             |          |  |
|                                                                             |                                      |                |                                                                  |                 |     |             |          |  |
| Приказы из ИРИС                                                             |                                      |                |                                                                  |                 |     |             |          |  |
| Дата регистрации                                                            | Основная информация<br>Номер приказа |                |                                                                  | Получить приказ |     |             |          |  |
|                                                                             |                                      |                |                                                                  |                 |     |             |          |  |

Рис. 2. Карточка студента, раздел «Приказы»

В редакторе приказов можно вызвать карточку студента, нажав правой кнопкой мыши на его фамилии (рис. 3).

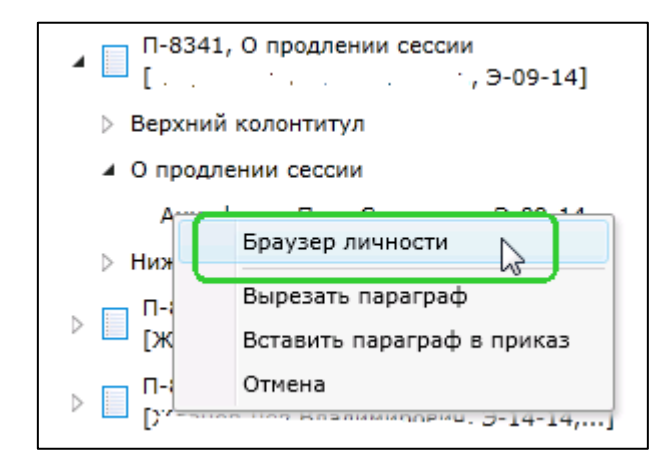

Рис. 3. Открыть карточку студента из редактора приказов

В результате откроется карточка студента (см. рис. 1).

Перед отправкой приказа, изменяющего состояние студента, на утверждение также следует проверить текущее состояние студента и приказы, готовящиеся по этому студенту.